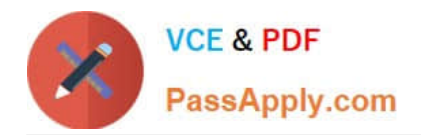

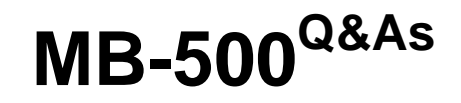

Microsoft Dynamics 365 Finance and Operations Apps Developer

# **Pass Microsoft MB-500 Exam with 100% Guarantee**

Free Download Real Questions & Answers **PDF** and **VCE** file from:

**https://www.passapply.com/mb-500.html**

100% Passing Guarantee 100% Money Back Assurance

Following Questions and Answers are all new published by Microsoft Official Exam Center

**C** Instant Download After Purchase

- **83 100% Money Back Guarantee**
- 365 Days Free Update
- 800,000+ Satisfied Customers

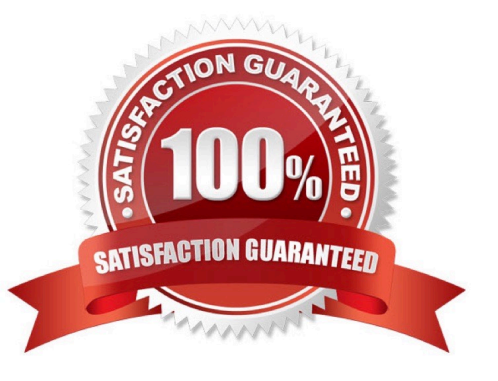

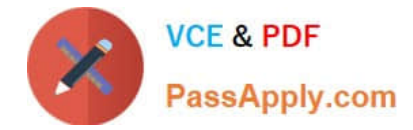

## **QUESTION 1**

You create a bring your own database (BYOD) entity that includes four tables.

You need to configure change tracking for specific fields in the entity.

Which option should you enable?

- A. custom query
- B. entire entity
- C. entity export
- D. primary table
- Correct Answer: A

Reference: https://docs.microsoft.com/en-us/dynamics365/fin-ops-core/dev-itpro/data-entities/entity-change-track

## **QUESTION 2**

A company is implementing Dynamics 365 Finance.

You implement a risk rating for vendors. The risk rating is on the Vendor form.

The rating is determined by a vendor\\'s on-time delivery performance as well as their credit rating.

The risk rating consists of the following values:

- $1 = Good$
- $2 = \text{Median}$
- $3 =$  Risky

The company plans to implement purchase requisitions. The company wants to prevent purchase orders from being confirmed when a vendor\\'s risk rating is set to Risky.

You need to implement the functionality.

What should you do?

A. Create a method for the OnModified event of the vendor account.

- B. Create a new business event.
- C. Create a method for the OnInitializing event of the form.
- D. Create a Chain of Command (CoC) class extension.

```
Correct Answer: D
```
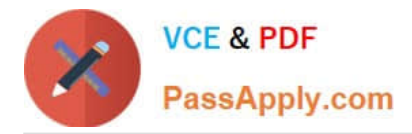

Class extension - Method wrapping and Chain of Command The functionality for class extension, or class augmentation, has been improved. You can now wrap logic around methods that are defined in the base class that you\\'re augmenting. You can extend the logic of public and protected methods without having to use event handlers. When you wrap a method, you can also access public and protected methods, and variables of the base class. In this way, you can start transactions and easily manage state variables that are associated with your class.

Reference: https://docs.microsoft.com/en-gb/dynamics365/fin-ops-core/dev-itpro/extensibility/method-wrapping-coc

#### **QUESTION 3**

A company uses Dynamics 365 Supply Chain Management.

You need to list all classes in the Application Suite model that contain a cross-company query.

Which query string should you use?

- A. type:class, method name=run code:"crosscompany" model:"Application Suite"
- B. type:class, table code:"crosscompany" model:"Application Suite"
- C. type:class code:"crosscompany" model:"Application Suite"
- D. type:class, method name=insert code:"crosscompany" model:"Application Suite"

Correct Answer: A

The Query class embodies the structure of a query.

Note 1: Query class Objects of this kind are not used to fetch records from the database. Instead, use a QueryRun object that can be assigned a query object. The dynamic behavior of a query is defined by the QueryRun class. The static behavior is defined by the Query class. Queries contain one or more data sources that correspond to tables in the database. The data sources are specified by using QueryBuildDataSource objects. This class lets you create, read, update, and delete X++ code and metadata.

The following example creates a query object that is used to create a QueryRun object.

 $X++$ 

{ Query q = new Query (QueryStr(Cust)); // Use the query to build a queryRun object. QueryRun qr = new QueryRun (q); // Traverse some records. while (qr.next()) {

// ... } }

Note 2:

You can create a cross-company query by using X++ code. There are two ways to do this:

crossCompany keyword on the select statement

Query class methods

Reference:

https://learn.microsoft.com/en-us/dynamicsax-2012/developer/cross-company-x-code-basics

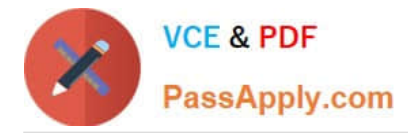

https://learn.microsoft.com/en-us/dotnet/api/dynamics.ax.application.query

## **QUESTION 4**

You are a Dynamics 365 Finance and Operations developer. You have a virtual machine that includes Visual Studio.

You need to display the elements by model.

What should you do?

A. Select Model management from the menu and then select View all package dependences.

B. Right-click the Application Object Tree (AOT) node in Application Explorer and select Model View.

C. Select Metadata Search from the Dynamics 365 menu.

D. Select Model Management from the menu and then select Refresh Models.

Correct Answer: B

1.

In Microsoft Visual Studio, on the Dynamics 365 menu, click Model Management > Refresh Models.

2.

Open Application Explorer by clicking View > Application Explorer.

3.

Right-click the AOT root node, and then click Model view.

A list of installed models is displayed.

Reference:

https://docs.microsoft.com/en-us/dynamics365/fin-ops-core/dev-itpro/dev-tools/manage-runtime-packages

### **QUESTION 5**

After you answer a question in this section, you will NOT be able to return to it. As a result, these questions will not appear in the review screen.

A company uses Dynamics 365 finance and operations apps.

You have a custom enumeration named CarType. The enumeration has the following elements: Sedan, SUV.

You must extend CarType and add a new element named MUV to CarType.

You need to develop a solution that meets the requirements.

Solution: Set the is Extensible property to true for the CarType enumeration. Add the MUV element to the CarType base enumeration.

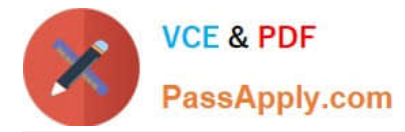

Does the solution meet the goal?

A. Yes

B. No

Correct Answer: B

To add new values to an enum, you should extend the enum. Any enum that is marked as Extensible (IsExtensible  $=$ true) can be extended.

Instead: Create a new enumeration to add the MUV element.

Note:

There are two ways to extend an enum:

\*

 Create a project that has a model reference where you want the new enum extension. Right-click the enum to extend, and then select Create extension.

\*

Right-click the enum to extend, and then select Create extension in new project. You\\'re prompted to select the model that the extension enum should be created in.

The enum extension is created in the selected model. You can add new enum values to this extension.

Reference: https://docs.microsoft.com/en-us/dynamics365/fin-ops-core/dev-itpro/extensibility/add-enum-value

[MB-500 PDF Dumps](https://www.passapply.com/mb-500.html) [MB-500 VCE Dumps](https://www.passapply.com/mb-500.html) [MB-500 Braindumps](https://www.passapply.com/mb-500.html)